#### Al-Mustaqbal University

College of Sciences Intelligent Medical Systems Department

# **SQL Basics Using MySQL**

#### **Introduction:**

Welcome to the lab session on SQL Basics Using MySQL! In this practical session, we will cover fundamental SQL queries using MySQL, starting from creating a database and table to executing simple SELECT statements.

## **Setting Up MySQL:**

- Make sure you have MySQL installed on your local machine or access to a MySQL server [\(Installation Guide\)](https://youtu.be/9H4tUu6sb9Q).
- Open the MySQL command-line client or any MySQL GUI tool such as MySQL Workbench.
- •

### **Creating a Database:**

#### CREATE DATABASE my\_database;

- Replace "my\_database" with your desired database name.
- This command creates a new database.

### **Creating a Table:**

```
CREATE TABLE users (
```
id INT AUTO\_INCREMENT,

```
 username VARCHAR(50) NOT NULL,
```

```
 email VARCHAR(100) NOT NULL,
```
age INT

);

- This command creates a table named "users" with columns for id, username, email, and age.
- The id column is set as the primary key with auto-increment.

### **Inserting Data into the Table:**

INSERT INTO users (username, email, age) VALUES

- ('john\_doe', 'john@example.com', 30),
- ('jane\_doe', 'jane@example.com', 25),
- ('alice\_smith', 'alice@example.com', 35);
	- Add sample data into the "users" table.

## **Basic SQL Commands:**

- **SELECT** Statement: Retrieve data from a table or tables.
- **INSERT** Statement: Add new records to a table.
- **UPDATE** Statement: Modify existing records in a table.
- **DELETE** Statement: Remove records from a table.

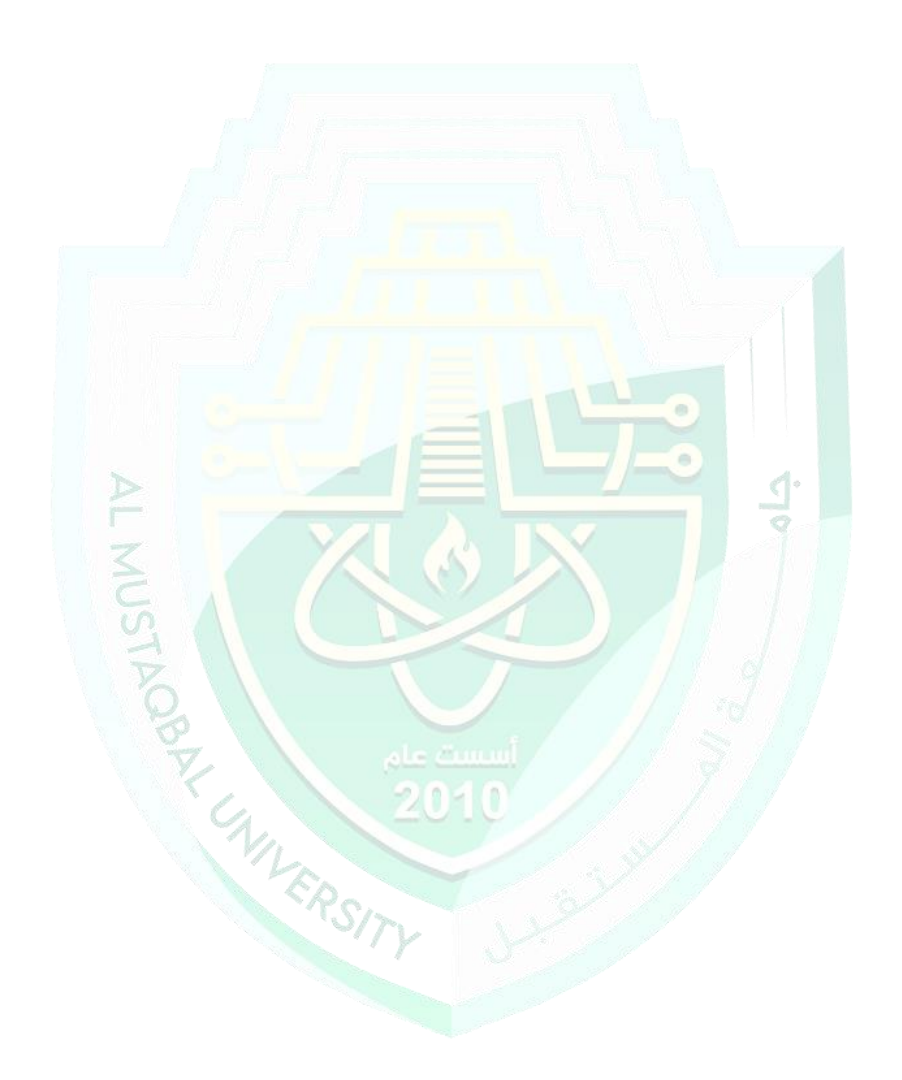